## **Storing document for your boat in TopYacht – Boat Docs**

TopYacht provides owners the facility to attached documents to their boat so that the owner and event organisers can quickly and easily access those documents.

There are two lots of documents that can be attached to a boat.

Generic documents (referred to a "Boat Docs") that are relevant to all sailing events eg scanned boat photo, current insurance details etc.

Then there are event specific documents that host clubs require for a specific race (referred to a "Race Docs") eg Sydney to Hobart.

This page describes attaching the **Boat Docs** to a boat.

A growing number of clubs require you to upload (or have uploaded) copies of various Boat Docs, usually insurance information and an appropriate Safety Audit form. Such clubs provide an upload facility on the entry page eg…

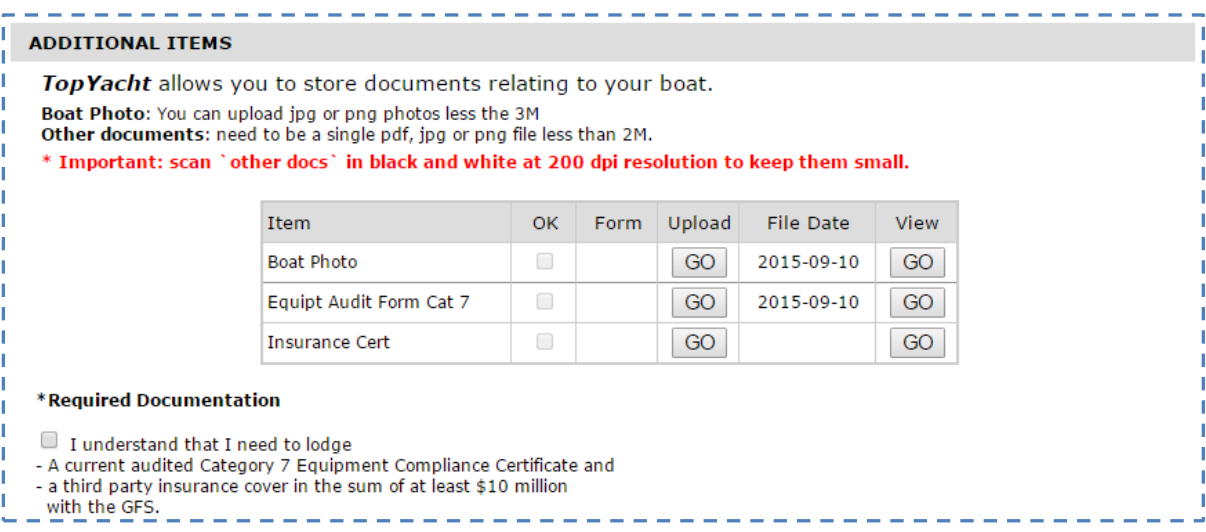

## *To attach Boat Docs to your boat at other times then proceed as follows.*

Search for your boat on the TopYacht Boat Registry. [http://www.topyacht.com.au/mt/boat\\_list.php](http://www.topyacht.com.au/mt/boat_list.php)

Below the outcome after searching on the sail number TEST02. You can also search on owner name or design.

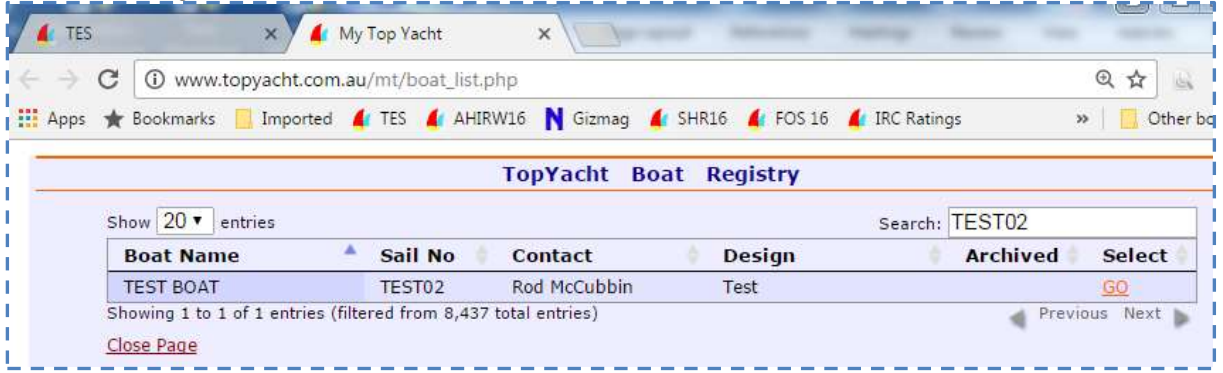

Click the **GO** button to access your boat.

Click on the log in button to log into this boat.

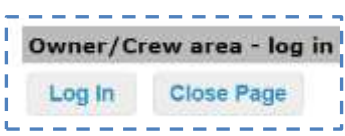

Log in – it is best to use your name rather than email address as this may have changed since you last accessed your boat details.

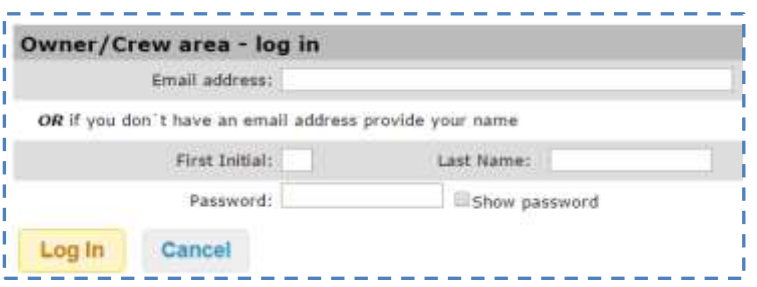

Once logged in, click on the **Boat Docs** tab as below

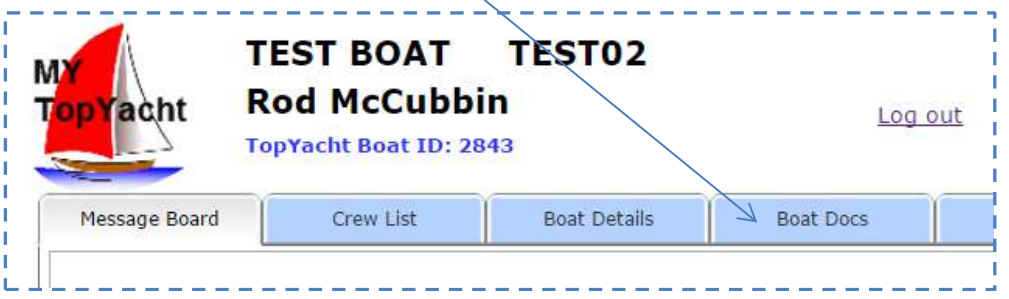

On the Boat Docs tab you can upload various document either as a pdf eg as provided by your insurance company or as a scanned document eg a Equipment Audit Form.

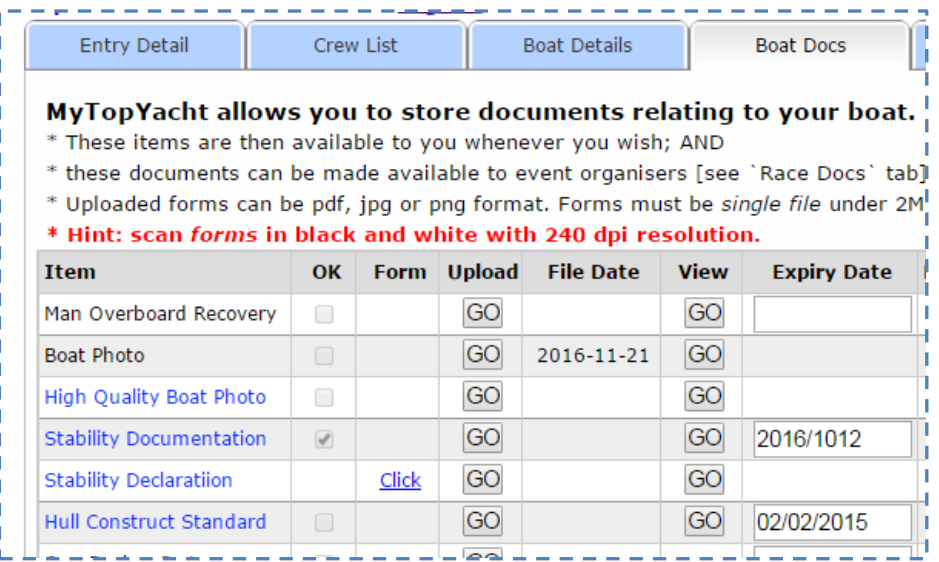

You can also..

- download a relevant blank form for some items
- see the date you last updated this document
- view the current document on file
- update/set the expiry date on relevant items
- see if the document is "ok" for an event organiser.